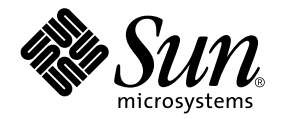

# Sun Enterprise Server ™ Alternate Pathing 2.3.1 Installation and Release Notes

Sun Microsystems, Inc. 901 San Antonio Road Palo Alto,CA 94303-4900 U.S.A. 650-960-1300

Part No. 806-4152-10 September 2000, Revision A

Send comments about this document to: docfeedback@sun.com

Copyright 2000 Sun Microsystems, Inc., 901 San Antonio Road, Palo Alto, California 94303-4900 U.S.A. All rights reserved.

This product or document is protected by copyright and distributed under licenses restricting its use, copying, distribution, and decompilation. No part of this product or document may be reproduced in any form by any means without prior written authorization of Sun and its licensors, if any. Third-party software, including font technology, is copyrighted and licensed from Sun suppliers.

Parts of the product may be derived from Berkeley BSD systems, licensed from the University of California. UNIX is a registered trademark in the U.S. and other countries, exclusively licensed through X/Open Company, Ltd. For Netscape Communicator™, the following notice applies: (c) Copyright 1995 Netscape Communications Corporation. All rights reserved.

Sun, Sun Microsystems, the Sun logo, AnswerBook2, docs.sun.com, and Solaris are trademarks, registered trademarks, or service marks of Sun Microsystems, Inc. in the U.S. and other countries. All SPARC trademarks are used under license and are trademarks or registered trademarks of SPARC International, Inc. in the U.S. and other countries. Products bearing SPARC trademarks are based upon an architecture developed by Sun Microsystems, Inc.

The OPEN LOOK and Sun™ Graphical User Interface was developed by Sun Microsystems, Inc. for its users and licensees. Sun acknowledges the pioneering efforts of Xerox in researching and developing the concept of visual or graphical user interfaces for the computer industry. Sun holds a non-exclusive license from Xerox to the Xerox Graphical User Interface, which license also covers Sun's licensees who implement OPEN LOOK GUIs and otherwise comply with Sun's written license agreements.

**RESTRICTED RIGHTS:** Use, duplication, or disclosure by the U.S. Government is subject to restrictions of FAR 52.227-14(g)(2)(6/87) and FAR 52.227-19(6/87), or DFAR 252.227-7015(b)(6/95) and DFAR 227.7202-3(a).

DOCUMENTATION IS PROVIDED "AS IS" AND ALL EXPRESS OR IMPLIED CONDITIONS, REPRESENTATIONS AND WARRANTIES, INCLUDING ANY IMPLIED WARRANTY OF MERCHANTABILITY, FITNESS FOR A PARTICULAR PURPOSE OR NON-INFRINGEMENT, ARE DISCLAIMED, EXCEPT TO THE EXTENT THAT SUCH DISCLAIMERS ARE HELD TO BE LEGALLY INVALID.

Copyright 2000 Sun Microsystems, Inc., 901 San Antonio Road, Palo Alto, Californie 94303 Etats-Unis. Tous droits réservés.

Ce produit ou document est protégé par un copyright et distribué avec des licences qui en restreignent l'utilisation, la copie, la distribution, et la décompilation. Aucune partie de ce produit ou document ne peut être reproduite sous aucune forme, par quelque moyen que ce soit, sans l'autorisation préalable et écrite de Sun et de ses bailleurs de licence, s'il y en a. Le logiciel détenu par des tiers, et qui comprend la technologie relative aux polices de caractères, est protégé par un copyright et licencié par des fournisseurs de Sun.

Des parties de ce produit pourront être dérivées des systèmes Berkeley BSD licenciés par l'Université de Californie. UNIX est une marque déposée aux Etats-Unis et dans d'autres pays et licenciée exclusivement par X/Open Company, Ltd. La notice suivante est applicable à Netscape Communicator™: (c) Copyright 1995 Netscape Communications Corporation. Tous droits réservés.

Sun, Sun Microsystems, le logo Sun, AnswerBook2, docs.sun.com, et Solaris sont des marques de fabrique ou des marques déposées, ou marques de service, de Sun Microsystems, Inc. aux Etats-Unis et dans d'autres pays. Toutes les marques SPARC sont utilisées sous licence et sont des marques de fabrique ou des marques déposées de SPARC International, Inc. aux Etats-Unis et dans d'autres pays. Les produits portant les marques SPARC sont basés sur une architecture développée par Sun Microsystems, Inc.

L'interface d'utilisation graphique OPEN LOOK et Sun™ a été développée par Sun Microsystems, Inc. pour ses utilisateurs et licenciés. Sun reconnaît les efforts de pionniers de Xerox pour la recherche et le développement du concept des interfaces d'utilisation visuelle ou graphique pour l'industrie de l'informatique. Sun détient une licence non exclusive de Xerox sur l'interface d'utilisation graphique Xerox, cette licence couvrant également les licenciés de Sun qui mettent en place l'interface d'utilisation graphique OPEN LOOK et qui en outre se conforment aux licences écrites de Sun.

CETTE PUBLICATION EST FOURNIE "EN L'ETAT" ET AUCUNE GARANTIE, EXPRESSE OU IMPLICITE, N'EST ACCORDEE, Y COMPRIS DES GARANTIES CONCERNANT LA VALEUR MARCHANDE, L'APTITUDE DE LA PUBLICATION A REPONDRE A UNE UTILISATION PARTICULIERE, OU LE FAIT QU'ELLE NE SOIT PAS CONTREFAISANTE DE PRODUIT DE TIERS. CE DENI DE GARANTIE NE S'APPLIQUERAIT PAS, DANS LA MESURE OU IL SERAIT TENU JURIDIQUEMENT NUL ET NON AVENU.

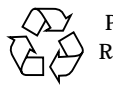

Please Recycle

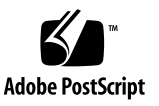

Sun Enterprise 10000 SSP Attributions:

This software is copyrighted by the Regents of the University of California, Sun Microsystems, Inc., and other parties. The following terms apply to all files associated with the software unless explicitly disclaimed in individual files.

The authors hereby grant permission to use, copy, modify, distribute, and license this software and its documentation for any purpose, provided that existing copyright notices are retained in all copies and that this notice is included verbatim in any distributions. No written agreement, license, or royalty fee is required for any of the authorized uses. Modifications to this software may be copyrighted by their authors and need not follow the licensing terms described here, provided that the new terms are clearly indicated on the first page of each file where they apply.

# **Contents**

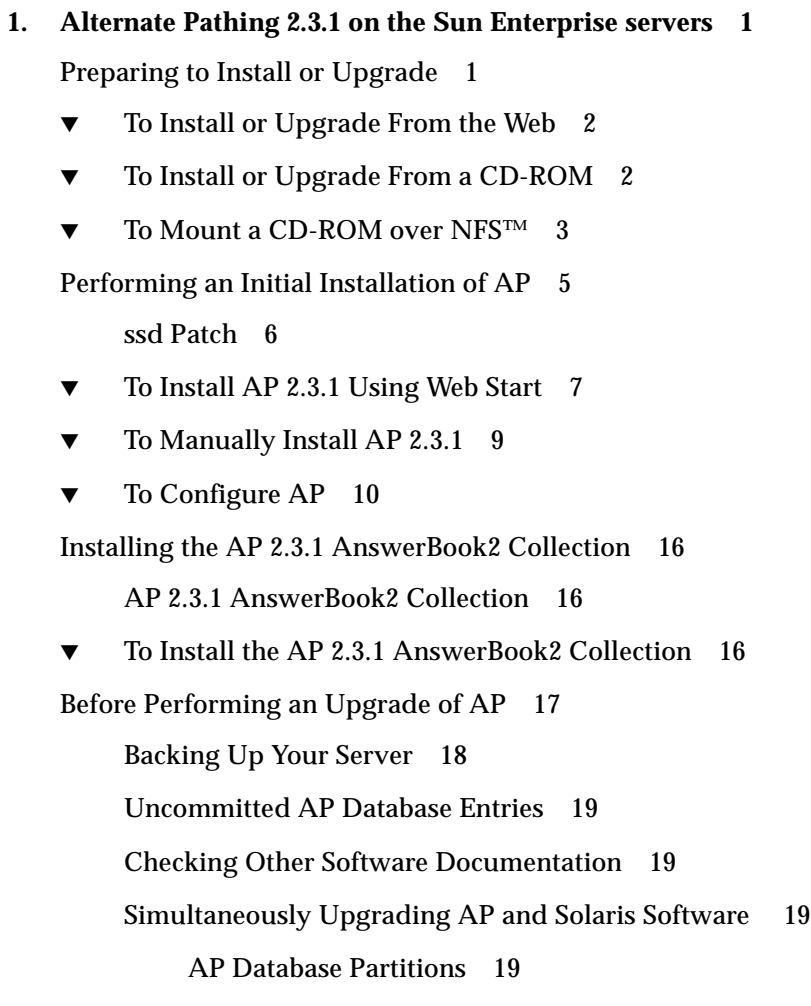

[Root Disk Partitions](#page-25-0) 20 [ssd Patch 2](#page-25-1)0

[Performing an Upgrade of AP](#page-26-0) 21

[To Upgrade to AP 2.3.1 2](#page-26-1)1

### **2. [AP 2.3.1 on Sun Enterprise Servers 2](#page-32-0)7**

[AP 2.3.1 on Sun Enterprise Servers 2](#page-32-1)7 [Installation Issues](#page-32-2) 27 [General Issues 2](#page-34-0)9 [Supported Devices 2](#page-34-1)9 [SunFDDI and Gigabit Ethernet Devices](#page-35-0) 30 [Sun StorEdge A3000](#page-36-0) 31 [Sun StorEdge A5000](#page-36-1) 31 [Sun StorEdge A7000](#page-36-2) 31 [Sun StorEdge T3](#page-36-3) 31 [Software Compatibility 3](#page-36-4)1 [Dynamic Reconfiguration \(DR\) Issues 3](#page-37-0)2 [Boot Disk Issues](#page-37-1) 32 [IPMP Issues 3](#page-37-2)2 [Sun Fibre Channel Port Driver \(usoc/fp\) Issues](#page-37-3) 32 [AP Documentation Locations](#page-38-0) 33 [Known Bugs/RFEs](#page-38-1) 33 [Fixed Bugs](#page-38-2) 33 [Other Bugs](#page-40-0) 35 [Fixed Other Bugs 3](#page-40-1)5

CHAPTER **1**

# <span id="page-6-0"></span>Alternate Pathing 2.3.1 on the Sun Enterprise servers

This chapter contains initial installation and upgrade instructions for Alternate Pathing (AP) 2.3.1. With the introduction of AP 2.3.1, both the initial install instructions and the upgrade instructions now apply to the Sun Enterprise*™* 3x00, 4x00, 5x00, 6x00 and 10000 servers.

# <span id="page-6-1"></span>Preparing to Install or Upgrade

The AP packages require approximately 2.7 megabytes of disk space on the server. The following table lists the total size of the AP software by file system.

| <b>File System</b> | <b>Size</b> |  |
|--------------------|-------------|--|
| /usr               | 317 Kbytes  |  |
|                    | 1.3 Mbytes  |  |
| /etc               | 13 Kbytes   |  |
| /kernel            | 1528 Kbytes |  |
| /sbin              | 1481 Kbytes |  |

**TABLE 1-1** AP Software Approximate File System Sizes

AP requires that an entire disk partition with at least 300 Kbytes be dedicated to each database copy. For more detailed information on partitioning for the AP databases, see Chapter 2, "Alternate Pathing Database" in the *Alternate Pathing 2.3.1 User Guide*.

The installation instructions in this section assume that your system is running the Solaris 2.6, Solaris 7 or Solaris 8 operating environment. AP 2.3.1 will not run under software releases earlier than Solaris 2.6 environment.

## <span id="page-7-0"></span>▼ To Install or Upgrade From the Web

- **1. Using your web browser, go to** http://www.sun.com/servers/sw/
- **2. Click the Enterprise Alternate Pathing (AP) link.**
- **3. Click the** Click here to download **link.** The file that is then downloaded is named ap\_2\_3\_1\_sparc.zip.
- **4. Log in as superuser.**
- **5. Change directory to the location where you downloaded the software:**

# **cd** */download\_directory*

**6. Extract the downloaded file by typing:**

# **unzip -v ap2\_3\_1\_sparc.zip**

The AP 2.3.1 packages are located in */download directory*/ap 2\_3\_1\_sparc/ Product and the install and upgrade scripts are located in /*download\_directory*/ap\_2\_3\_1\_sparc/Tools.

**7. Proceed to ["Performing an Initial Installation of AP" on page 5](#page-10-0) or ["Before](#page-22-0) [Performing an Upgrade of AP" on page 17.](#page-22-0)**

<span id="page-7-1"></span>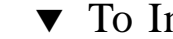

## ▼ To Install or Upgrade From a CD-ROM

**1. Insert the "Software Supplement for the Solaris 8 Operating Environment" CD-ROM into the CD-ROM drive.**

Allow time for the volume manager to mount the CD-ROM.

**Note –** If your CD-ROM drive is not local to your system (for example, on a Sun Enterprise 10000) and you are not familiar with remote installation using a CD-ROM, see ["To Mount a CD-ROM over NFS™" on page 3](#page-8-0) or refer to your *Solaris System Administration Guide*.

The AP 2.3.1 packages are located in:

/cdrom/cdrom0/Alternate\_Pathing\_2.3.1/Product

The install and upgrade scripts are located in:

/cdrom/cdrom0/Alternate\_Pathing\_2.3.1/Tools

**2. Become superuser and** cd **to the** Product **installation directory:**

# **cd /cdrom/cdrom0/Alternate\_Pathing\_2.3.1/Product**

**3. Proceed to ["Performing an Initial Installation of AP" on page 5](#page-10-0) or ["Before](#page-22-0) [Performing an Upgrade of AP" on page 17.](#page-22-0)**

## <span id="page-8-0"></span>▼ To Mount a CD-ROM over NFS™

**1. Log in as superuser and verify that the volume manager is running on your machine:**

# **ps -ef | grep vold**

- **2. If you see an entry containing** /usr/sbin/vold**, volume manager is running on your system.**
	- If volume manager is running, skip to [Step 3.](#page-8-1)
	- If volume manager is not running on your system, type:

# **/etc/init.d/volmgt start**

<span id="page-8-1"></span>**3. Check to see if NFS is running on your system:**

# **ps -ef | grep nfsd**

■ If you see an entry containing /usr/lib/nfs/nfsd then nfsd is running on your system. Type:

```
# share -F nfs -o ro /cdrom/cdrom0/Alternate_Pathing_2.3.1
```
■ If nfsd is not running, type:

```
# /etc/init.d/nfs.server start
# share -F nfs -o ro /cdrom/cdrom0/Alternate_Pathing_2.3.1
```
**4. Log in to target machine as superuser and** cd **to the source machine:**

```
# cd /net/source_machine/cdrom/cdrom0/Alternate_Pathing_2.3.1
```
If you cannot change to that directory and you do not have automounter on your network, create a mount point on the target machine and mount the Product directory:

```
# mkdir /remote_products
# /usr/sbin/mount -F nfs -r source_machine:/cdrom/cdrom0/
Alternate_Pathing_2.3.1 /remote_products
# cd /remote_products
```
**5. At this point you may proceed with the install, ["Performing an Initial Installation](#page-10-0) [of AP" on page 5](#page-10-0) or ["Before Performing an Upgrade of AP" on page 17.](#page-22-0)**

Once you have completed installation you can umount the CD-ROM using:

# **umount** *source\_machine***/cdrom**

# <span id="page-10-0"></span>Performing an Initial Installation of AP

The initial installation instructions in this section are for environments where AP is not currently installed and configured. If any version of AP is currently installed and configured, you can use the instructions in ["Before Performing an Upgrade of AP"](#page-22-0) [on page 17](#page-22-0) to install AP 2.3.1. That procedure uses scripts that save your current AP configuration, and then restores that configuration after you install the AP 2.3.1 packages.

The installation instructions in this section assume that your system is running the Solaris 2.6, Solaris 7 or Solaris 8 operating environment. AP 2.3.1 will not run under software releases earlier than the Solaris 2.6 environment.

**Note –** AP 2.3.1 software installation is based on your operating environment. If, at a later date, you upgrade your Solaris operating environment, you must re-install AP 2.3.1 following the AP 2.3.1 upgrade procedure. See ["Before Performing an](#page-22-0) [Upgrade of AP" on page 17.](#page-22-0) For information on performing a simultaneous upgrade, see ["Simultaneously Upgrading AP and Solaris Software" on page 19](#page-24-2).

## <span id="page-11-0"></span>ssd Patch

AP 2.3.1 requires an ssd(7D) patch. AP 2.3.1 installation checks for the presence of this patch. If the patch is not present then, depending on your configuration, the following message maybe displayed:

```
Alternate Pathing Subsystem Drivers
(sparc) 2.3.1,REV=2000.05.09.11.28
Copyright 2000 Sun Microsystems, Inc. All rights reserved.
## Executing checkinstall script.
Determining patch requirements...
Verifying required patches are installed...
Required patches not installed: 109524-01
###
### Patch verification failed.
### Alternate Pathing 2.3.1 requires this package.
### You MUST apply the required patches before
### proceeding.
###
### PACKAGE INSTALLATION FAILED.
###
checkinstall script suspends
Installation of <SUNWapdv> was suspended (administration).
No changes were made to the system.
```
The required patches are as follows:

- Patch 105356-15 for Solaris 2.6,
- Patch 107458-09 for Solaris 7
- Patch 109524-01 for Solaris 8

You can obtain these patches from SunSolve at: http://sunsolve.sun.com.

**Note –** For information on this patch, see [Section "Fixed Other Bugs" on page 35](#page-40-2) (Sun BugID 4295457).

You can use Web Start to install the AP 2.3.1 software and optionally the AP 2.3.1 AnswerBook2 collection or you can manually install the AP and AnswerBook packages using pkgadd.

To manually install AP 2.3.1 proceed to ["To Manually Install AP 2.3.1" on page 9.](#page-14-0) To manually install the AP 2.3.1 AnswerBook see ["To Install the AP 2.3.1 AnswerBook2](#page-21-2) [Collection" on page 16.](#page-21-2)

If you have a third party volume manager installed on your system, you must deconfigure it, according to your vendor's instructions, before installing AP 2.3.1. Once you have finished deconfiguring or if you do not have a volume manager installed, proceed to ["To Install AP 2.3.1 Using Web Start" on page 7](#page-12-0) for the Web Start procedure or ["To Manually Install AP 2.3.1" on page 9](#page-14-0) for the manual procedure.

## <span id="page-12-0"></span>▼ To Install AP 2.3.1 Using Web Start

You can use Web Start to perform a fresh install from CD-ROM or from files you have downloaded from the Web.

- **1. Log in as superuser.**
- **2. Set the** DISPLAY **environment variable.**

For  $\operatorname{sh}(1)$  or  $\operatorname{ksh}(1)$ , type:

```
# DISPLAY=hostname:0
# export DISPLAY
```
Where *hostname* is the host name of the machine used to graphically display Web Start.

- **3. Change directory to the location of the AP 2.3.1 package:**
	- If you downloaded software from the Web:

# **cd /***download\_directory***/ap\_2\_3\_1\_sparc/Product**

■ If you are installing the upgrade from the CD-ROM:

# **cd /cdrom/cdrom0/Alternate\_Pathing\_2.3.1/Product**

**4. Begin Web Start by typing:**

# **./installer**

**5. Select Custom Install, then select the Alternate Pathing 2.3.1 software and optionally the Alternate Pathing 2.3.1 AnswerBook2 product.**

With custom installation, only the products that you select are installed.

**Note –** You can install the packages in any order you wish but you must install them all. Package installation depends on the ssd patch being present. See ["ssd](#page-11-0) [Patch" on page 6](#page-11-0) for more information

### **6. Verify that you have sufficient disk space to cover the requirements displayed on the Ready to Install dialog.**

#### **7. Click the Install Now button.**

Wait until the installation is complete and the Installation Summary dialog is displayed.

**Note –** If your Sun Enterprise server is not configured to support a particular feature or device that is supported by Alternate Pathing, simply adding AP to your server will not enable it to use that feature or device.

#### **8. Configure AP.**

For an example of the steps you need to follow, see ["To Configure AP" on page 10.](#page-15-0) Also see the *Alternate Pathing 2.3.1 User Guide*.

**Note –** If you are using IPv6, your /etc/hostname files will have the name /etc/ hostname6.*xxx*. While the content of the IPv6 files is different than IPv4, as far as AP installation is concerned, the /etc/hostname6.*xxx* files can be treated in exactly the same manner as the /etc/hostname.*xxx* files. For more information on IPv6 refer to *System Administration Guide, Volume 3.*

## <span id="page-14-0"></span>▼ To Manually Install AP 2.3.1

- **1. Log in as superuser.**
- **2. Change directory to the location of the AP 2.3.1 package:**
	- If you downloaded software from the Web:

# **cd /***download\_directory***/ap\_2\_3\_1\_sparc/Product**

■ If you are installing the upgrade from the CD-ROM:

# **cd /cdrom/cdrom0/Alternate\_Pathing\_2.3.1/Product**

**3. Install the AP 2.3.1 domain packages on the server:**

# **pkgadd -d . SUNWapdoc SUNWapdv SUNWapr SUNWapu**

**Note –** You can install the packages in any order you wish but you must install them all. Package installation depends on the ssd patch being present. See ["ssd](#page-11-0) [Patch" on page 6](#page-11-0) for more information

The software briefly displays copyright, trademark, and license information for each package, then displays messages about  $pkqad(1M)$  actions taken to install the package, including a list of the files and directories being installed. Depending on your configuration, the following messages may be displayed:

```
This package contains scripts which will be executed
with superuser permission during the process of installing this
package.
Do you want to continue with the installation of this
package [y,n,?]
```
Type **y** at each successive prompt to continue.

When this portion of the installation is complete, the AP 2.3.1 packages have been installed and the superuser prompt is displayed.

**Note –** If your Sun Enterprise server is not configured to support a particular feature or device that is supported by Alternate Pathing, simply adding AP to your server will not enable it to use that feature or device.

**4. Remove the Sun Computer Systems Supplement CD from the CD-ROM drive, if applicable:**

# **cd /** # **eject cdrom**

#### **5. Configure AP.**

For an example of the steps you need to follow, see ["To Configure AP" on page 10.](#page-15-0) Also see the *Alternate Pathing 2.3.1 User Guide*.

**Note –** If you are using IPv6, your /etc/hostname files will have the name /etc/ hostname6.*xxx*. While the content of the IPv6 files is different than IPv4, as far as AP installation is concerned, the /etc/hostname6.*xxx* files can be treated in exactly the same manner as the /etc/hostname.*xxx* files. For more information on IPv6 refer to *System Administration Guide, Volume 3.*

## <span id="page-15-0"></span>▼ To Configure AP

#### **1. Create three to five AP databases:**

# **apdb -c** *raw\_disk\_slice*

**Note –** See the *Alternate Pathing 2.3.1 User Guide* for information on disk partitions for the AP database.

### **2. Create the AP metadisks.**

You must know the configuration of the host hardware so that you know which two ports are connected to the same disk array. The following steps use sf ports. Your ports may vary, depending on the configuration of the host.

**a. Display all of the ports and their disk device nodes:**

```
# apinst
sf:0/dev/dsk/c1t0d0
   /dev/dsk/c1t1d0
   /dev/dsk/c1t2d0
   /dev/dsk/c1t3d0
   /dev/dsk/c1t4d0
   /dev/dsk/c1t5d0
sf:1
   /dev/dsk/c2t0d0
   /dev/dsk/c2t1d0
   /dev/dsk/c2t2d0
   /dev/dsk/c2t3d0
   /dev/dsk/c2t4d0
   /dev/dsk/c2t5d0
```
### **b. Create an uncommitted disk pathgroup:**

```
# apdisk -c -p sf:0 -a sf:1
# apconfig -S -u
```
where:

- -c causes the pathgroup to be created
- -p designates the primary path
- -a designates the alternate path

You can verify the results by using apconfig(1M) as shown above.

#### **c. Commit the database entries:**

# **apdb -C**

As shown, you can verify the results of that command by using apconfig -S.

### **d.** If you are placing the boot disk under AP control, use apboot (1M) to define **the new AP boot device:**

# **apboot** *metadisk\_name*

The apboot(1M) command modifies the /etc/vfstab file and the /etc/system file. The *metadisk\_name* must be in the form: mcxtxdx.

**e. Modify any references that use a physical device node (that is, a path that begins with** /dev/dsk **or** /dev/rdsk**) to use the corresponding metadisk device node (that is, a path that begins with** /dev/ap/dsk **or** /dev/ap/rdsk**).**

If a partition is mounted under a physical path, unmount and remount it under the metadisk path using umount and mount respectively.

Examine /etc/vfstab for any physical devices that should be changed to AP metadevices. If necessary, edit /etc/vfstab to make the necessary modifications.

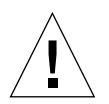

**Caution –** You must be a knowledgeable system administrator to edit /etc/ vfstab. If you do not configure your file systems properly in /etc/vfstab, it is possible that you can lose data and/or leave the server unbootable.

#### **3. Create AP metanetworks (for nonprimary networks).**

**Note –** The following steps should be applied to all networks that you want to alternately path *except* the primary network.

### **a. Create the network pathgroup:**

```
# apnet -c -a network_interface -a network_interface
# apconfig -N -u
...
```
As shown, you can verify the results of the apnet  $(1M)$  command by using apconfig(1M).

#### **b. Commit the network pathgroup entries in the database.**

#### # **apdb -C**

You can verify the results of the  $a$  pdb(1M) command by using the  $a$ pconfig(1M) command with the -N option.

#### **c. Remove all direct usage of both members of the network pathgroups.**

If the physical interface is currently plumbed, and it is not the interface that you will be using as you run commands to configure the metanetwork, you can unplumb the physical interface by using the  $ifconfig(1M)$  command.

**d. Create an** /etc/hostname.mether*x* **(for example,**hostname.mether0**) file for any metanetworks that you want to configure when the server is rebooted.**

**Note –** If you are using IPv6, your /etc/hostname files will have the name /etc/ hostname6.*xxx*. While the content of the IPv6 files is different than IPv4, as far as AP installation is concerned, the /etc/hostname6.*xxx* files can be treated in exactly the same manner as the /etc/hostname.*xxx* files. For more information on IPv6 refer to *System Administration Guide, Volume 3.*

- **4. Create the AP metanetwork for the primary network.**
	- **a. View the contents of the** /etc/nodename **and** /etc/hostname.*xxxxx* **files (for example,** hostname.hme0**) to verify that the interface name is the same.**

**Note –** If you are using IPv6, your /etc/hostname files will have the name /etc/ hostname6.*xxx*. While the content of the IPv6 files is different than IPv4, as far as AP installation is concerned, the /etc/hostname6.*xxx* files can be treated in exactly the same manner as the /etc/hostname.*xxx* files. For more information on IPv6 refer to *System Administration Guide, Volume 3.*

### **b. Create the primary network pathgroup:**

# **apnet -c -a** *network\_interface1* **-a** *network\_interface2*

where:

-c creates the new primary network pathgroup

-a designates the first alternate network path

-a designates the second alternate network path

**c. Commit the network pathgroup entry in the database:**

```
# apdb -C
# apconfig -N
```
As shown, you can verify the results of the  $a$   $pdb(1M)$  command by using apconfig(1M).

**d. Rename the** /etc/hostname.*xxxx* **file to** /etc/hostname.mether*x* **to configure the network when you reboot the server.**

For example:

# **mv hostname.hme0 hostname.mether0**

**5. If you plan to use a volume manager, such as Solstice DiskSuite***™* **(SDS) or VERITAS Volume Manager***™* **(VxVM) configure the volume manager according to the vendor's instructions.**

**Note –** Make sure that your volume manager is supported under your version of the Solaris operating environment (either version 2.6, version 7, or version 8).

■ SDS Issues

If you want to build your SDS volumes on top of AP, configure your volumes using AP metadisk paths rather than physical paths. SDS recognizes and properly installs on existing AP metadevices with no special action required.

■ VxVM Issues

If you want to build your VxVM volumes on top of AP, configure your volumes using AP metadisk paths rather than physical paths. VxVM recognizes and properly installs on existing AP metadevices with no special action required.

VxVM can encapsulate both nonboot disks and boot disks that are configured as AP metadevices. VxVM can encapsulate AP databases without any impact on AP. Note, however, that the standard VxVM requirements for encapsulation apply:

- There must be an s2 slice that represents the entire disk.
- There must be two free partitions. The partition requirement may necessitate giving up an AP database, which is often placed in slice s4.
- There must be a "small amount" of free disk space at the beginning or end of the disk.

Software installation of VxDMP and AP are mutually exclusive. You can only install one or the other. VxDMP does not work with DR.

### **6. Reboot the server (if necessary).**

If you just rebooted the server after configuring a volume manager, this step is unnecessary.

# <span id="page-21-0"></span>Installing the AP 2.3.1 AnswerBook2 Collection

This section explains how to manually install the AP 2.3.1 AnswerBook2 document collection using the standard installation utility, pkgadd.

## <span id="page-21-1"></span>AP 2.3.1 AnswerBook2 Collection

Before you can install the AP 2.3.1 AnswerBook2 document collection, you must have the AnswerBook2 server software installed. For instructions on installing the AnswerBook2 server software, see "Installing and Administering an AnswerBook2 Server" in the AnswerBook2 Help Collection on docs.sun.com. The server software can be obtained from the following sources:

- The Documentation CD for Solaris 7 and Solaris 8 environments
- The Web (http://www.sun.com/software/ab2/index.html)

## <span id="page-21-2"></span>To Install the AP 2.3.1 AnswerBook2 Collection

- **1. Log in as superuser on the machine where the AP 2.3.1 AnswerBook2 collection is to be installed.**
- **2. If you have a previous version of the SUNWabap package installed, remove it using the** pkgrm **command:**

# **pkgrm SUNWabap**

- **3. Change directory to the location of the AP 2.3.1 AnswerBook package:**
	- If you downloaded software from the Web:

# **cd /***download\_directory***/ap\_2\_3\_1\_sparc/Product**

■ If you are installing the upgrade from the CD-ROM:

# **cd /cdrom/cdrom0/Alternate\_Pathing\_2.3.1/Product**

**4. Add the SUNWabap package by typing:**

```
# pkgadd -d . SUNWabap
```
**5. When you are requested to select an installation option, type 2 (heavy installation):**

```
Select an installation option: 2
```
**6. When you are asked to specify the parent path for the AnswerBook2 collection, type the path to the directory in which you want to put the AP 2.3.1 AnswerBook2.**

It is suggested that you install the AP AnswerBook2 Collection in /opt.

Specify the parent path of this AnswerBook2 Collection directory: **/opt**

### **7. Type** y **at the following prompt:**

This package contains scripts which will be executed with super-user permission during the process of installing this package. Do you want to continue with the installation of <SUNWabap> [y,n,?] **y**

A message indicates that the SUNWabap package was successfully installed.

For instructions on launching the AnswerBook2 viewer and viewing document collections, see "Viewing Online Documentation Using the AnswerBook2 System" in the AnswerBook2 Help Collection on docs.sun.com.

# <span id="page-22-0"></span>Before Performing an Upgrade of AP

This section provides information and recommendations concerning an upgrade to AP 2.3.1 on the Sun Enterprise servers.

AP 2.0, 2.0.1, 2.1 and 2.2 are not supported under the Solaris 8 operating environment.

The upgrade process involves:

- Saving your current configuration
- Deconfiguring AP
- Removing the earlier version of AP
- Installing a set of core AP packages
- Restoring your AP configuration

Scripts are provided to simplify this process in */download\_directory*/ ap 2\_3\_1\_sparc/Tools from the web or on CD-ROM in  $/\text{cdrom}/\text{cdrom0}/$ Alternate\_Pathing\_2.3.1/Tools.

**Note –** If you are upgrading to AP 2.3.1 on *all* Sun Enterprise 10000 domains, then you can safely remove the SUNWapssp package software from the SSP workstation using pkgrm. If, however, any domain will remain at an earlier version of AP, then you must *not* remove the AP software on the SSP workstation. In either case, leaving AP software on SSP workstations will have *no* effect on AP 2.3.1.

Installation of the packages requires approximately 2.7 megabytes of disk space. The following table lists the total size of the AP software by file system.

| Size        |  |
|-------------|--|
| 317 Kbytes  |  |
| 1.3 Mbytes  |  |
| 13 Kbytes   |  |
| 1528 Kbytes |  |
| 1481 Kbytes |  |
|             |  |

**TABLE 1-2** AP Software File System Sizes

**Note –** When partitioning the hard drive during the Solaris software installation, you must dedicate an entire disk partition with at least 300 Kbytes to each database copy. For more detailed information on partitioning for the AP databases, see Chapter 2, "Alternate Pathing Database" in the *Alternate Pathing 2.3.1 User Guide*.

## <span id="page-23-0"></span>Backing Up Your Server

Always back up an existing server before you upgrade any software. The safest backup to perform is a level 0 dump ( $\text{ufsdump}(1M)$ ) of the file systems connected to the server being upgraded. If you do not have an established backup procedure, see the *System Administration Guide*.

You do not need to back out installed patches before you perform the upgrade.

**Note –** If you wish to add or remove any hardware included in an AP path group, do so either *before* you begin the upgrade process or *after* you have completed it. In general, avoid changing your hardware in ways that result in controller renumbering.

## <span id="page-24-0"></span>Uncommitted AP Database Entries

Before you run ap upgrade begin, commit any uncommitted entries in the  $AP$ database. Any metadevices that were created but not committed are not preserved during the upgrade. Similarly, any metadevices that were deleted but not committed will continue to exist after the upgrade.

## <span id="page-24-1"></span>Checking Other Software Documentation

Check the documentation of other software you are running, such as disk volume managers, before you use the upgrade option in the suninstall utility. There may be additional instructions you need to follow to preserve existing configurations. Also, be sure to check the release notes for AP and any volume managers you are using.

## <span id="page-24-2"></span>Simultaneously Upgrading AP and Solaris Software

The AP upgrade procedures in this section use two scripts, ap upgrade begin and ap\_upgrade\_finish. The first script saves your current AP configuration. The second script restores that exact configuration after you install the AP 2.3.1 packages. It is possible that you will upgrade the Solaris software at the same time you upgrade to AP 2.3.1, since AP 2.3.1 supports Solaris 2.6, Solaris 7, and Solaris 8. Because the AP configuration is restored exactly as it was before you upgraded the Solaris operating environment, you need to be aware of the issues described in the following sections.

### <span id="page-24-3"></span>AP Database Partitions

The AP upgrade scripts attempt to recreate the AP databases in the same partitions that they occupied before the upgrade of the Solaris operating environment. Note, however, that Solaris 7 and Solaris 8 require more disk space than earlier versions of the Solaris operating environment. Because of this, you can choose to modify the boot disk partitioning scheme during suninstall. Do *not* modify the AP database partitions. If you are upgrading from Solaris 7 to Solaris 8 operating environment this will not be an issue. If, however, you are upgrading from an earlier version of Solaris and you place file systems in all partitions that were previously used for AP databases, ap\_upgrade\_finish is not able to recreate any databases and the upgrade process fails.

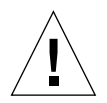

**Caution –** If you place a file system in *any* partition that was previously used for an AP database, and if for some reason that file system is not mounted at the time you run ap\_upgrade\_finish, that file system is overwritten by a copy of the AP database.

## <span id="page-25-0"></span>Root Disk Partitions

The AP upgrade facility assumes that the partitioning of the root disk (the disk containing the / (root) partition) is not modified during the upgrade. Solaris 7 and Solaris 8 software require more disk space than earlier versions. One way to acquire the additional space is to repartition the original disk or to split the root disk into two disks using standard commands prior to the Solaris upgrade. If you need to repartition the root disk, do so *before* performing the AP 2.3.1 upgrade procedure.

If there is insufficient space when you run suninstall, you have the option to modify the disk partitioning layout to acquire more space. However, during suninstall, you must not relocate the  $/$  (root) or  $/$ usr partitions to another disk as this will cause the AP upgrade script to fail.

## <span id="page-25-1"></span>ssd Patch

AP 2.3.1 requires an ssd(7D) patch. AP 2.3.1 installation checks for the presence of this patch.

The required patches are as follows:

- Patch 105356-15 for Solaris 2.6,
- Patch 107458-09 for Solaris 7
- Patch 109524-01 for Solaris 8

You can obtain these patches from SunSolve at: http://sunsolve.sun.com.

# <span id="page-26-3"></span><span id="page-26-0"></span>Performing an Upgrade of AP

The upgrade installation instructions in this section are for environments where AP is currently installed and configured.

**Note –** If your Sun Enterprise server is not configured to support a particular feature or device that is supported by Alternate Pathing, simply adding AP to your server will not enable it to use that feature or device.

<span id="page-26-2"></span>The installation instructions in this section assume that your system is running the Solaris 2.6, Solaris 7 or Solaris 8 operating environment. AP 2.3.1 will not run under software releases earlier than Solaris 2.6 environment.

**Note –** AP 2.3.1 software installation is based on your operating environment. If, at a later date, you upgrade your Solaris operating environment, you must re-install AP 2.3.1 following this AP 2.3.1 upgrade procedure. See ["Before Performing an](#page-22-0) [Upgrade of AP" on page 17.](#page-22-0) For information on simultaneous upgrade, see ["Simultaneously Upgrading AP and Solaris Software" on page 19](#page-24-2).

## <span id="page-26-1"></span>▼ To Upgrade to AP 2.3.1

**1. If necessary, log in as superuser and commit any uncommitted entries in the AP database:**

# **apdb -C**

**2. Terminate any processes that directly or indirectly access AP metadevices.**

If you have a third party volume manager installed on your system, deconfigure it now using the documentation provided by the specific vendor.

With regard to AP, no additional steps need to be taken to do this other than those recommended by the manufacturer to deconfigure the volume manager.

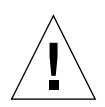

**Caution** – Once the volume manager has been deconfigured, if you are instructed to install the new OS, stop at that point and remove your previous version of AP. Do *not* install Solaris 8 software at this time.

<span id="page-27-1"></span>You do not need to be concerned if your mounted ufs file systems or  $TCP/IP$ networks are using AP metadevices.

The ap upgrade begin script, which you will run later in this procedure, and the subsequent reboot will cause the ufs file systems and any swap devices configured in /etc/vfstab to use physical paths rather than AP metadevices.

Likewise, ap\_upgrade\_begin will also take care of renaming any  $TCP/IP$  network interfaces (/etc/hostname.*xxxx*) that may be using AP metadevices.

**Note –** This is true for any ufs file system configured in vfstab or any network configured with /etc/hostname.*xxxx* files.

### <span id="page-27-0"></span>**3. Remove the current AP configuration.**

**a. Log in to the server as superuser and run the following script to deconfigure AP (and save the AP configuration so that it can be restored later):**

# **/path/Alternate\_Pathing\_2.3.1/Tools/ap\_upgrade\_begin**

ap\_upgrade\_begin complete. (State saved in /var/tmp/apstate.) Now you can safely remove the old AP packages, upgrade Solaris if necessary, and install new AP packages. Run the ap\_upgrade\_finish script when you're done to restore the AP configuration. Please read the upgrade directions in the Sun Enterprise Server Alternate Pathing 2.3 Installation and Release Notes for specific details.

<span id="page-27-2"></span>This script saves the current AP configuration information in the file /var/tmp/apstate. you may examine the /var/tmp/apstate file if you wish, but do not modify or remove it. Doing so can compromise the upgrade procedure.

- **b. Remove the packages** SUNWapdoc**,** SUNWapr**,** SUNWapu**,** SUNWabap **and** SUNWapdv **(if applicable) by using the** pkgrm(1M) **command.**
- **c. If you are** *not* **upgrading your Solaris operating environment, reboot before proceeding to [Step 6.](#page-29-0)**
- **4. Upgrade the Solaris operating environment (if applicable) now.**

**Note –** You *must* upgrade the Solaris operating environment if you are running a version prior to Solaris 2.6.

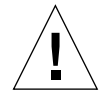

**Caution –** Make sure you upgrade the correct slice. If you were previously using a volume manager to mirror the boot disk, and if you were also using AP to alternately path each boot disk mirror, then there are four physical paths that were previously potential paths to the boot disk (two alternate paths for each boot disk mirror). Now that both AP and the volume manager have been deconfigured, examine /etc/vfstab to determine the physical path that corresponds to the root (/) file system. When you run suninstall, specify that path as the disk to upgrade. Later, when you restore your volume manager, be sure to designate that disk as the primary mirror. See your volume manager documentation for information on determining which physical slice is used when booting.

**Note –** When partitioning the hard drive during the Solaris software installation, you must dedicate an entire disk partition that has at least 300 Kbytes to each database copy. For more detailed information on partitioning for the AP databases, see Chapter 2, "Alternate Pathing Database" in the *Alternate Pathing 2.3.1 User Guide*.

See "Upgrading a System" in *Solaris 8 (SPARC Platform Edition) Installation Library*. Note that you must choose the upgrade option to perform an upgrade of the Solaris operating environment.

**5. When the Solaris installation process is completely finished, install the correct** ssd **patch.**

**Note –** If you have *not* upgraded the Solaris operating environment or you did *not* reboot as part of the upgrade or [Step 3,](#page-27-0) do so now.

AP 2.3.1 installation checks for the presence of an ssd patch. If the patch is not present then, depending on your configuration, the following message maybe displayed:

```
Alternate Pathing Subsystem Drivers
(sparc) 2.3.1,REV=2000.05.09.11.28
Copyright 2000 Sun Microsystems, Inc. All rights reserved.
## Executing checkinstall script.
Determining patch requirements...
Verifying required patches are installed...
Required patches not installed: 109524-01
###
### Patch verification failed.
### Alternate Pathing 2.3.1 requires this package.
### You MUST apply the required patches before
### proceeding.
###
### PACKAGE INSTALLATION FAILED.
###
checkinstall script suspends
Installation of <SUNWapdv> was suspended (administration).
No changes were made to the system.
```
<span id="page-29-1"></span>See [Section "ssd Patch" on page 20](#page-25-1) for the required patches if you have not already done so.

**Note –** For information on this patch, see [Section "Fixed Other Bugs" on page 35](#page-40-2) (Sun BugID 4295457).

### <span id="page-29-0"></span>**6. Upgrade to AP 2.3.1.**

- **a. Log in as superuser and type:**
- If you downloaded software from the web:
	- # **cd /***download\_directory***/ap\_2\_3\_1\_sparc/Tools**

■ If you are installing the upgrade from the CD-ROM:

```
# cd /cdrom/cdrom0/Alternate_Pathing_2.3.1/Tools
```
**b. Install the required AP 2.3.1 packages:**

```
# pkgadd -d . SUNWapdoc SUNWapdv SUNWapr SUNWapu
```
**Note –** You can install the packages in any order you wish but you must install them all. Package installation depends on the ssd(7D) patch being present. See [Section "ssd Patch" on page 20](#page-25-1) for more information.

#### **c. Run the following script to restore the original AP configuration:**

**Note –** Be sure to read ["Simultaneously Upgrading AP and Solaris Software" on](#page-24-2) [page 19](#page-24-2) before performing the following command.

```
# /path/Alternate_Pathing_2.3.1.1/Tools/ap_upgrade_finish
```
ap\_upgrade\_finish complete. (State saved in /var/tmp/apstate.) Now you can upgrade and configure any volume managers or other software to use AP metadevices. Please read the upgrade directions in the Sun Enterprise Server Alternate Pathing 2.3 Installation and Release Notes for specific details.

#### **d. Reboot.**

...

**7. If you have a third party volume manager, install and configure it according to manufacturer's instructions now.**

**Note –** If your boot disk is mirrored, make sure you specify the upgraded disk as the primary mirror.

Upgrade is now complete.

# <span id="page-32-0"></span>AP 2.3.1 on Sun Enterprise Servers

# <span id="page-32-1"></span>AP 2.3.1 on Sun Enterprise Servers

This section contains the release notes for Alternate Pathing (AP) 2.3.1 on Sun Enterprise 3x00, 4x00, 5x00, 6x00 and 10000 servers.

AP enables you to define and control alternate physical paths to peripheral devices, adding increased availability and a level of fault recovery to your server. If a physical path to a device becomes unavailable, an alternate path can be used. For more information, see the *Sun Enterprise Server AP 2.3.1 User Guide* in the Sun Alternate Pathing 2.3.1 Collection AnswerBook2™.

## <span id="page-32-2"></span>Installation Issues

If you are upgrading from Solaris 2.6 or Solaris 7 software to Solaris 8 software and have AP 2.1 or AP 2.2 on your system, you must upgrade to AP 2.3 or AP 2.3.1. Because most systems have a volume manager installed we have included references to them.

**Note –** AP 2.3.1 installation is Solaris operating environment specific. If you have already installed AP 2.3.1 on your system and choose to upgrade your operating system at a later date, you must follow the upgrade procedure to remove the AP 2.3.1 software using pkgrm and re-install AP 2.3.1.

This section contains an overview of the entire upgrade process, which requires you to use several sections from different publications. You should ensure that you have the following publications before you start the upgrade:

- *Sun Enterprise Server Alternate Pathing 2.3.1 User Guide* (available in the AnswerBook2 format in the SUNWabap package)
- Your Volume Manager User Guide
- Your Volume Manager Installation and Product Notes

**Note –** Before attempting an upgrade, verify that your volume manager supports the Solaris 8 software.

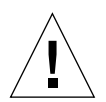

**Caution –** You must follow the sequence given here to successfully complete the upgrade.

In general, you will perform the following tasks:

- Deconfigure your volume manager
- Remove the previous version of AP.
- Upgrade to the Solaris 8 operating environment.
- Install AP 2.3.1.
- Install and reconfigure your volume manager

Specifically, you must perform the following tasks:

- 1. Read ["Performing an Upgrade of AP" on page 21](#page-26-3).
- 2. Commit any uncommitted AP metadevices (see Step 1 in ["To Upgrade to AP](#page-26-2) [2.3.1" on page 21\)](#page-26-2).
- 3. Deconfigure your volume manager using the documentation provided by the specific vendor.

**Note –** With regard to AP, no additional steps need to be taken to do this other than those recommended by the manufacturer to deconfigure the volume manager.

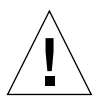

**Caution –** When the volume manager has been deconfigured and you are instructed to install the new OS, stop at that point and remove your previous version of AP. Do *not* install Solaris 8 software at this time.

- 4. Remove the current AP configuration using ["Remove the current AP](#page-27-1) [configuration." on page 22.](#page-27-1)
- 5. Upgrade to Solaris 8 using ["Upgrade the Solaris operating environment \(if](#page-27-2) [applicable\) now." on page 22](#page-27-2).
- 6. Upgrade to AP 2.3 using ["Upgrade to AP 2.3.1." on page 24](#page-29-1).

7. Install your volume manager according to your manufacturer's instructions.

## <span id="page-34-0"></span>General Issues

This section contains general issues that involve AP on Sun Enterprise servers. Read this section before you attempt to install or configure AP.

**Note –** If you are upgrading to AP 2.3.1 on *all* Sun Enterprise 10000 domains then you can safely remove the SUNWapssp package software from the SSP workstation using pkgrm. If, however, any domain will remain at an earlier version of AP, then you must *not* remove the AP software on the SSP workstation. In either case, leaving AP software on SSP workstations will have *no* effect on AP 2.3.1.

## <span id="page-34-1"></span>Supported Devices

The following devices are supported by the AP software on Sun Enterprise servers:

- **SPARCstorage**<sup>™</sup> Arrays recognized by AP using the  $p\ln(\sec)$  controllers
- Sun<sup>™</sup> StorEdge<sup>™</sup> A5000 recognized by AP using  $sf(socal)$  or fp(usoc) controllers
- Sun<sup>™</sup> StorEdge<sup>™</sup> T3 recognized by AP using  $\leq f(\text{social})$  or fp(usoc) controllers
- Sun Enterprise™ E3500 internal drives recognized by using sf(socal) or fp(usoc) controllers
- SunFastEthernet<sup>™</sup> 2.0 (hme)
- SunFDDI/S<sup>™</sup> 6.0 (nf) SAS (Single-Attach Station) and DAS (Dual-Attach Station)
- SCSI-2/Buffered Ethernet FSBE/S and DSBE/S (le)
- Quad Ethernet (qe)
- Sun<sup>™</sup> Quad FastEthernet™ (qfe)
- Sun Gigabit Ethernet 2.0  $(qe)$
- QLogic 2202 controller card

The following table lists which devices are supported in which releases:

| <b>AP</b><br><b>Version</b> | <b>Solaris</b><br><b>Release</b>                                   | <b>NICs</b> |     |    |               |    |    |    |      |     | <b>Disk</b><br><b>Controllers</b>                                                                           | <b>Storage</b><br>Products         |
|-----------------------------|--------------------------------------------------------------------|-------------|-----|----|---------------|----|----|----|------|-----|----------------------------------------------------------------------------------------------------|------------------------------------|
|                             |                                                                    | ge          | hme | le | $\mathsf{nf}$ | bf | hi | qe | ∣qfe | vge |                                                                                                    |                                    |
| 2.0                         | 2.5.1                                                              |             | X   | X  | X             | X  | X  | X  | X    |     | pln/soc                                                                                                    | <b>SSA</b>                         |
| 2.0.1                       | 2.5.1                                                              |             | X   | X  | X             | X  | X  | X  | X    |     | pln/soc,<br>sf/socal                                                                                        | SSA,<br>A5000                      |
| 2.1                         | 2.6                                                                | X           | X   | X  | X             |    |    | X  | X    | X   | pln/soc,<br>sf/soc                                                                                          | SSA.<br>A5000                      |
| 2.2                         | $\tau$                                                             | X           | X   | X  | X             |    |    | X  | X    |     | pln/soc,<br>sf/socal.<br>fp/usoc*                                                                           | SSA.<br>A5000                      |
| 2.3                         | 2.6,                                                               | X           | X   | X  | X             |    |    | X  | X    | X   | pln/soc,<br>sf/socal                                                                                        | SSA.<br>A5000,                     |
|                             | 7,                                                                 | $\mathbf X$ | X   | X  | $\mathbf X$   |    |    | X  | X    |     | pln/soc,<br>sf/socal.<br>fp/usoc†                                                                           | SSA,<br>A5000.<br>T <sub>3</sub> § |
|                             | 8                                                                  | X           | X   | X  | X             |    |    |    | X    |     | pln/soc,<br>sf/socal,<br>fp/usoc                                                                            | SSA.<br>A5000,<br><b>T3S</b>       |
| 2.3.1                       | 8                                                                  | X           | X   | X  | X             |    |    |    | X    |     | $\text{pln}/\text{soc}$ ,<br>sf/socal.<br>fp/usoc                                                           | SSA,<br>A5000,<br>T <sub>3</sub>   |
|                             | Refer to www.sunsolve.com for more information                     |             |     |    |               |    |    |    |      |     | * - fp/usoc support for AP 2.2 requires a patch for Solaris 7 (included in Solaris 7 11/99) and for AP 2.2. |                                    |
|                             | $\dagger$ - fp/usoc support requires Solaris 7 11/99 or Solaris 8. |             |     |    |               |    |    |    |      |     |                                                                                                    |                                    |
|                             | § - AP 2.3 has not been optimized for T3 support.                  |             |     |    |               |    |    |    |      |     |                                                                                                    |                                    |

**TABLE 2-1** AP Support Matrix

## <span id="page-35-0"></span>SunFDDI and Gigabit Ethernet Devices

AP 2.3.1 validation tests were performed on SunFDDI/S (revision 7.0) and Gigabit Ethernet (revision 2.0). If you install either of these devices, you must use the revision level that was tested, unless a higher revision level exists. In addition, you must install all of the available patches for these devices. Refer to http://www.sunsolve.sun.com for more information about the patches.

### <span id="page-36-0"></span>Sun StorEdge A3000

The Sun StorEdge A3000 supports failover capabilities that are similar to those provided by AP 2.3.1. Because of this, AP 2.3.1 does not support the Sun StorEdge A3000. See that product's documentation for more information about its failover support.

### <span id="page-36-1"></span>Sun StorEdge A5000

AP 2.3.1 supports the Sun StorEdge A5000 for this release.

### <span id="page-36-2"></span>Sun StorEdge A7000

AP 2.3.1 does not support the Sun StorEdge A7000 for this release.

### <span id="page-36-3"></span>Sun StorEdge T3

AP 2.3.1 supports the Sun StorEdge T3 in a path optimized AP configuration with this release. Path optimization refers to the efficient distribution of I/O traffic for the T3.

### <span id="page-36-4"></span>Software Compatibility

The following lists includes the possible combinations of AP and Solaris software you can install on a Sun Enterprise server.

- Solaris 8 with AP 2.3.1 and DR
- Solaris 8 with AP 2.3 and DR
- Solaris 7 with AP 2.3.1 and DR
- Solaris 7 with AP 2.3 and DR
- Solaris 7 with AP 2.2 and DR
- Solaris 2.6 with AP 2.3.1 and DR
- Solaris 2.6 with AP 2.3 and DR
- Solaris 2.6 with AP 2.1 and DR
- Solaris 2.5.1 with AP 2.0.1 and DR (Sun Enterprise 10000 server only)
- Solaris 2.5.1 with AP 2.0 and DR (Sun Enterprise 10000 server only)

## <span id="page-37-0"></span>Dynamic Reconfiguration (DR) Issues

The DR Attach operation can complete without the controller being immediately accessible to AP. You must verify that the physical device is present before switching to the new controller using apconfig.

A Sun Enterprise 10000 Server running the Solaris 2.6 operating environment requires Patch 106284-02 for AP 2.3.1 to run correctly with the  $d_{r_{\text{de}}d$  demon.

### <span id="page-37-1"></span>Boot Disk Issues

AP 2.3.1 provides support for only one alternately pathed boot disk plus a mirror disk per domain.

In order to fix inconsistencies in boot recovery behavior device aliases for the boot disk are not supported.

Boot recovery is architecture generic in AP 2.3.1. Boot recovery works on Sunfire as well as Starfire platforms.

### <span id="page-37-2"></span>IPMP Issues

IPMP/AP path groups are not supported for this release.

## <span id="page-37-3"></span>Sun Fibre Channel Port Driver (usoc/fp) Issues

A SENA device which uses the usoc/fp drivers is considered a different physical device than a SENA device which uses the socal/sf stack. SENA devices do not support mixed configurations where  $\text{usoc}/\text{fp}$  and socal/sf drivers service a single SENA device. Therefore, the two cannot be combined in an AP metadevice.

Revising the firmware on a physical SENA device using  $\frac{\text{social}}{\text{st}}$  drivers to use usoc/ $fp$  drivers for your fibre-channel controllers is the same as replacing the hardware with a different type of controller. (The converse is also true.) You must deconfigure Alternate Pathing on such controllers *before* you revise the firmware. For example:

# **apdisk** -d **sf:0** # **apdb** -C

Revise the SENA firmware.

After you've performed the revision, recreate your pathgroups using the new device names, for example:

```
# apdisk -c -pfp:0 -a fp:1
# apdb -C
```
<span id="page-38-0"></span>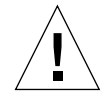

**Caution –** If you change firmware without deconfiguring AP, file systems available from the new alternately-pathed controllers may not be accessible. If those file systems are required during boot, your system can become unbootable.

## AP Documentation Locations

Documentation for AP 2.0 and 2.0.1 can be found in their respective collections under Hardware -> Enterprise Servers at docs.sun.com.

AP 2.1 and 2.2, however are in the Hardware -> Solaris on Sun Hardware Answerbook collection at docs. sun. com.

AP 2.3 and 2.3.1 are in their own collections under Hardware -> Enterprise Servers.

## <span id="page-38-1"></span>Known Bugs/RFEs

4361968 - panic while switching unplumbed metanetwork.

## <span id="page-38-2"></span>Fixed Bugs

This section contains the synopses and Sun BugID number of the more important bugs that have been fixed since the AP 2.3 release (Solaris 8). This list does not include all of the fixed bugs.

4265982 - (RFE) an immediate switch of path using AP after DR configure forces it into a 'T' state.

4276330 - (RFE) AP handling for individual target failure, FC hubs/fabric, and daisy chaining.

4297492 - (RFE) hang on e3500 with mirrored internal disk pull out with ap and sds.

4342963 - read/write errors during ctrl failover w/ purple partner group or 2x2 expansion.

4347014 - Multiple ".probe" execution causes LUNs on unix host to fail with ENODEV.

4347016 - ENXIO from T3 ONLINE Master immediately after .probe initiated ctlr failure.

## <span id="page-40-2"></span><span id="page-40-0"></span>Other Bugs

This section contains the synopses and Sun BugID number of the more important bugs that have been discovered regarding AP 2.3.1 and the Solaris 8 operating system. This list does not include all bugs.

## <span id="page-40-1"></span>Fixed Other Bugs

4295457 - ssd: serial number should be obtained from the Unit Serial Number page.

AP depends on Sun Device ID functions; specifically ddi\_devid\_compare(). Any device that AP supports must adequately interface with the Sun Device ID. This leads to a direct dependency on the resolution of SUNBugID 4295457. Hence, there is a dependency on three separate patches:

- Patch 105356-15 for Solaris 2.6,
- Patch 107458-09 for Solaris 7
- Patch 109524-01 for Solaris 8

You can obtain these patches from SunSolve at:http://sunsolve.sun.com.